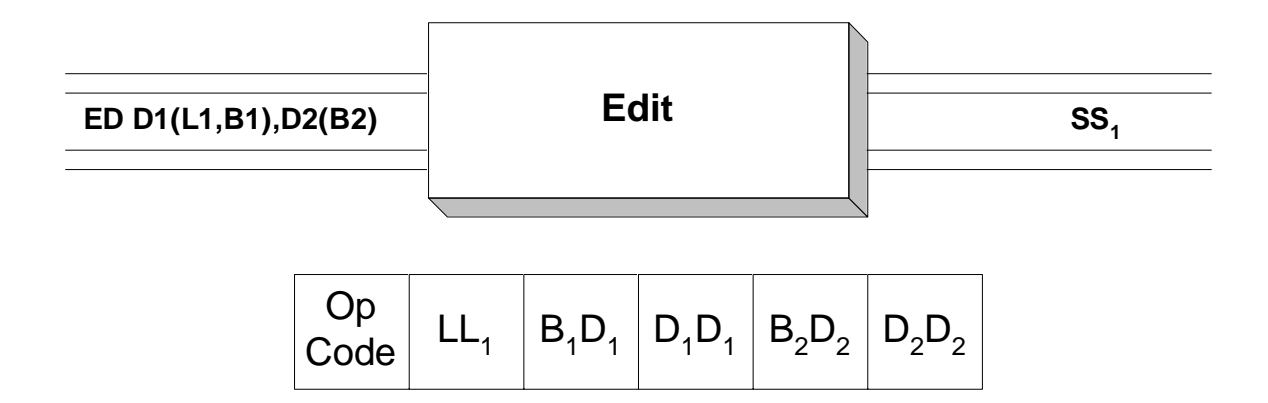

 Packed decimal fields can be converted to a character format using the **ED** instruction. Additionally, editing symbols and features like commas, decimal points, and leading zero suppression can be included in the character version of the packed decimal field that is being edited. The first step in editing a packed decimal field is to create an "edit word" which is a pattern of what the character output of the edit process should look like. Typically, the edit word is moved to a field in the output buffer which is being built, prior to printing. Then the packed decimal field is "edited" into the output field, destroying the copy of the edit word.

 First, we consider how to construct an appropriate edit word for a given packed decimal field. This can be accomplished by defining a string of hexadecimal bytes that represents the edit word. Each byte in the edit word corresponds to a byte in the edited character representation. In creating the edit word there are a collection of standard symbols which are used to describe each byte:

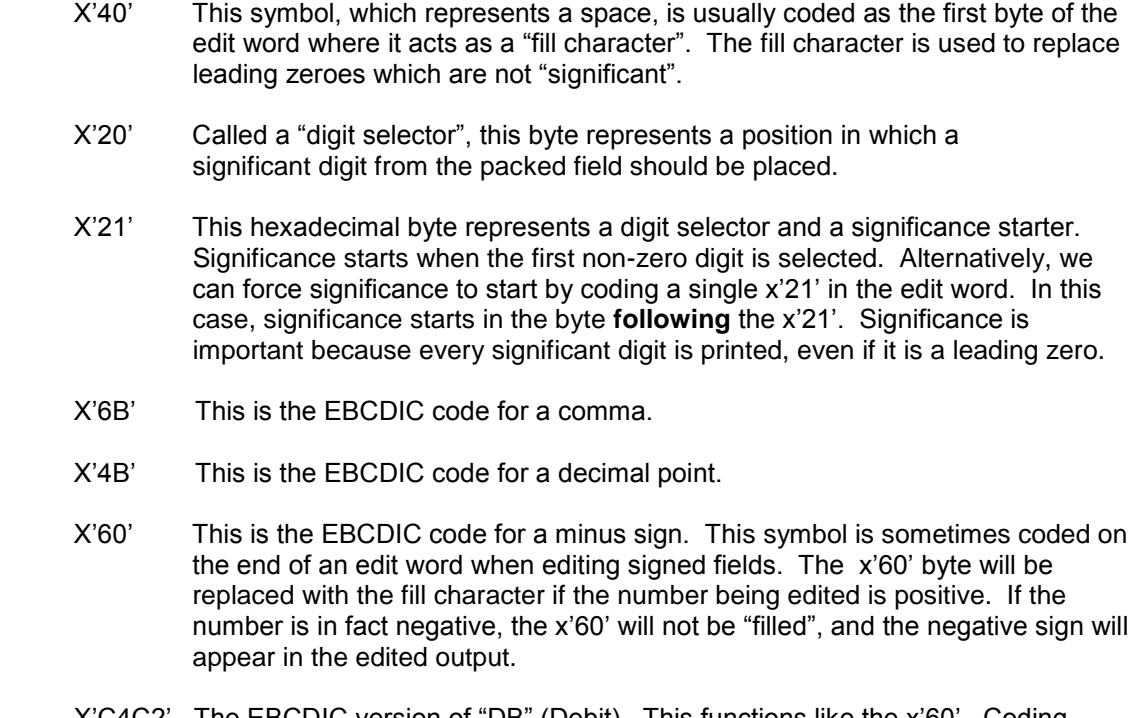

- X'C4C2' The EBCDIC version of "DB" (Debit). This functions like the x'60'. Coding these symbols at the end of an edit word causes "DB" to appear in the output if the field being edited is negative, otherewise the "DB" is "filled".
- X'C3D9' The EBCDIC version of "CR" (Credit). This functions like the Debit symbol above. When the number being edited is negative, the "CR" symbol will

appear in the edited output, otherwise it will be "filled".

 X'5C' The EBCDIC symbol for an asterisk. This character is sometimes used as a fill character when editing dollar amounts on checks.

We now consider a sample edit word and the output it would create for several packed fields.

 EDWD DC X'4020206B2021204B202060' AOUT DC CL11 APK DC PL4'45387'

Assume we execute the instructions below,

 MVC AOUT,EDWD ED AOUT,APK

First, the edit word is moved to a field in the output buffer. Then the packed field is "edited" into

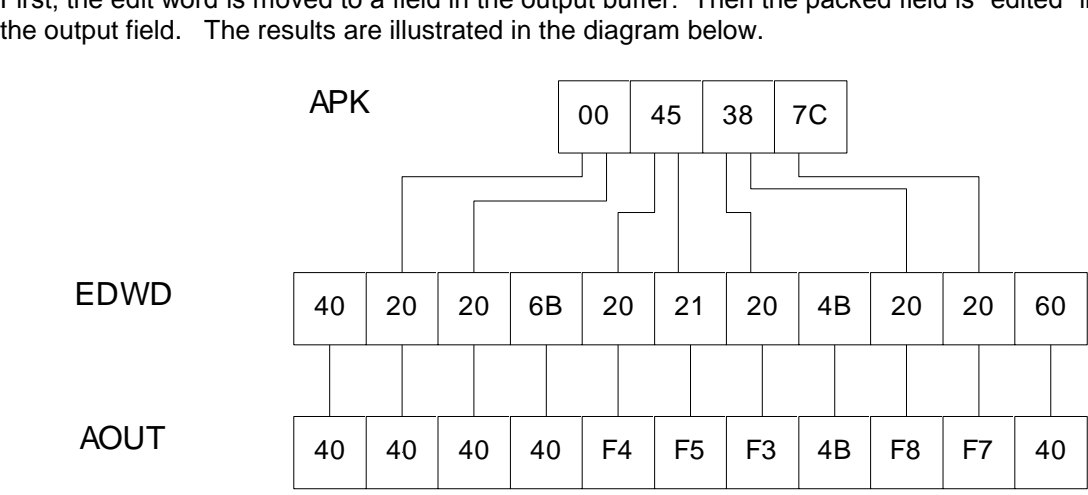

The diagram indicates the results of the edit process: The fill character (x'40') is unaffected, and is left in its position. The first decimal digit, 0, is "selected" by the first x'20', and since leading 0's are not significant, the x'20' is replaced by the fill character. The second digit, 0, is also selected, and it too, is filled with a x'40'. Since significance has not started, the x'6B' is filled with x'40'. The first non-zero digit, 4, is selected and this signals that significance has started. (Any nonzero digit which is selected turns on the significance indicator.) Each digit after the 4 will appear in the edited result. The "4" is replaced with its character equivalent -  $x$   $F4$ '. The "5" is selected and its x'20' is replaced with x'F5'. The "3" is selected and is represented as x'F3'. The x'4B', a decimal point, remains unaffected. The "8" is selected and is represented as x'F8'. The "7" is selected and is represented as x'F7'. Since the number being edited is positive, the x'60' is filled with x'40'. The final result would print as " 453.87".

 Consider a second edit which uses the same edit word as in the previous example, but with a different value for APK.

> EDWD DC X'4020206B2021204B202060' AOUT DC CL11  $APK$  DC  $PL4' - 7'$

Again we execute the same sequence of instructions.

MVC AOUT,EDWD

ED AOUT,APK

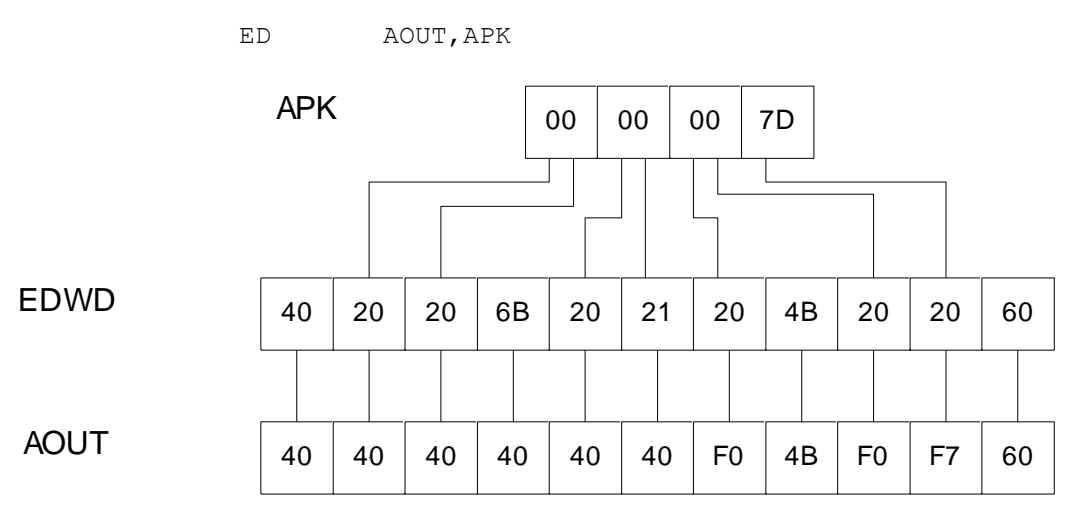

As in every edit, the x'40' fill character is unaffected by the edit process. The first and second digits, both 0, are selected, and since they are leading 0's and significance has not started, they are filled with x'40'. The x'6B' is also filled with x'40' since significance has not started. The next two digits, both 0, are selected and filled. Since the x'21' selected a leading 0, the significance indicator is turned on - significance starts with the **next** digit. This means that all other digits will appear in a character representation, even if they are leading 0's. All other editing symbols will be printed as well. The fifth digit, 0, is selected and represented as x'F0'. The x'4B' is preserved. The next two digits, 0 and 7, are selected and represented as x'F0' and x'F7'. Finally, since the APK contains a negative number, the x'60' is preserved. The final result would print as "  $0.07 -$ ".

## **Examples**

## **Some Unrelated ED's:**

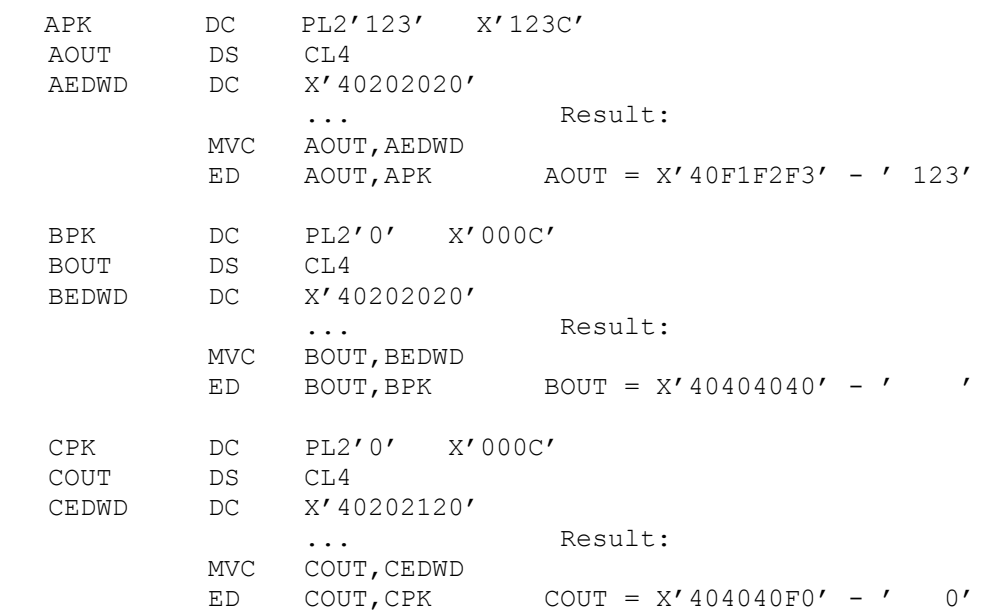

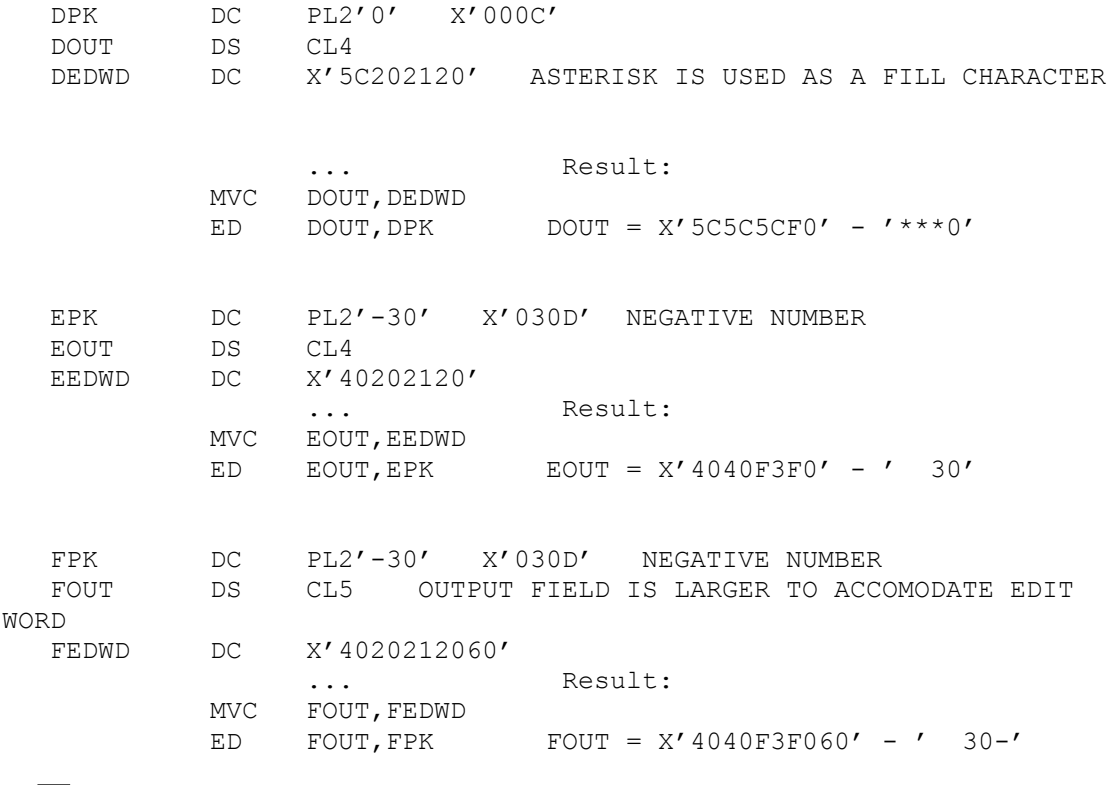

1. There are two errors that beginners make when using **ED** :

**If** Tips

- 1) The number of x'20's and x'21's does not match the number of decimal digits in the field being edited. This is a critical error. If the packed field has length "n", the number of x'20's and x'21's is 2n - 1. For example, if you are editing a packed field of length 6, the edit word must contain exactly 11 x'20's and x'21's. A bad edit word will produce unpredictable output.
- 2) The output field size does not match the edit word size. For example, suppose you coded the following,

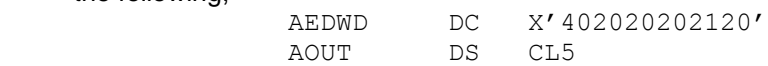

 When the edit word is moved to AOUT, the last byte of the edit word is not moved since the edit word is 6 bytes and the target field is 5 bytes. The effect is that we are using an incorrect edit word, even though the definition of the edit word was correct.

2) When editing, start with the packed field and design an edit word that matches it. Then define the output field to match the edit word. For example, if we start with a packed field of length 3 (5 decimal digits), we could design x'402021204B2020' as an appropriate edit word (5 x'20's and x'21's). Since the edit word is 7 bytes long, we would design a 7 byte output field to hold the edit word.

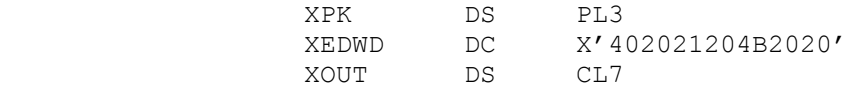

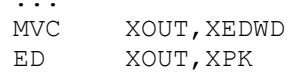